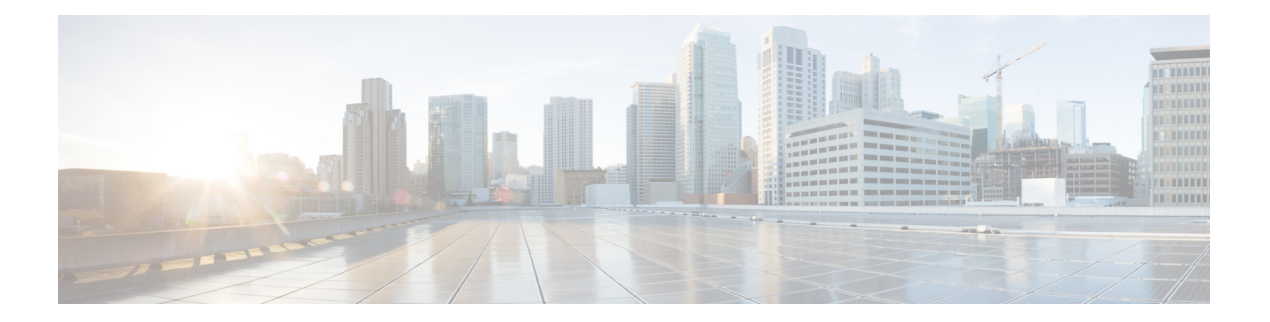

# 故障诊断

- 一般故障诊断信息, 第1页
- 启动问题, 第2页
- 电话重置问题, 第6页
- 电话无法连接至 LAN, 第8页
- Cisco IP 电话安全性问题, 第8页
- 视频呼叫问题, 第11页
- 一般的电话呼叫问题, 第12页
- 故障诊断程序, 第13页
- 从 Cisco Unified Communications Manager 控制调试信息, 第17页
- 其他故障诊断信息, 第18页

# 一般故障诊断信息

下表列出了 Cisco IP 电话的一般故障诊断信息。

### 表 **1: Cisco IP** 电话故障诊断

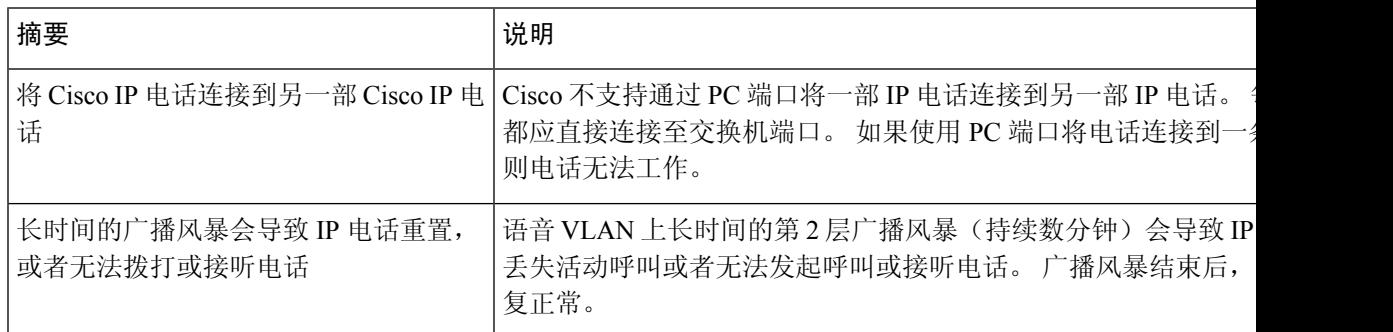

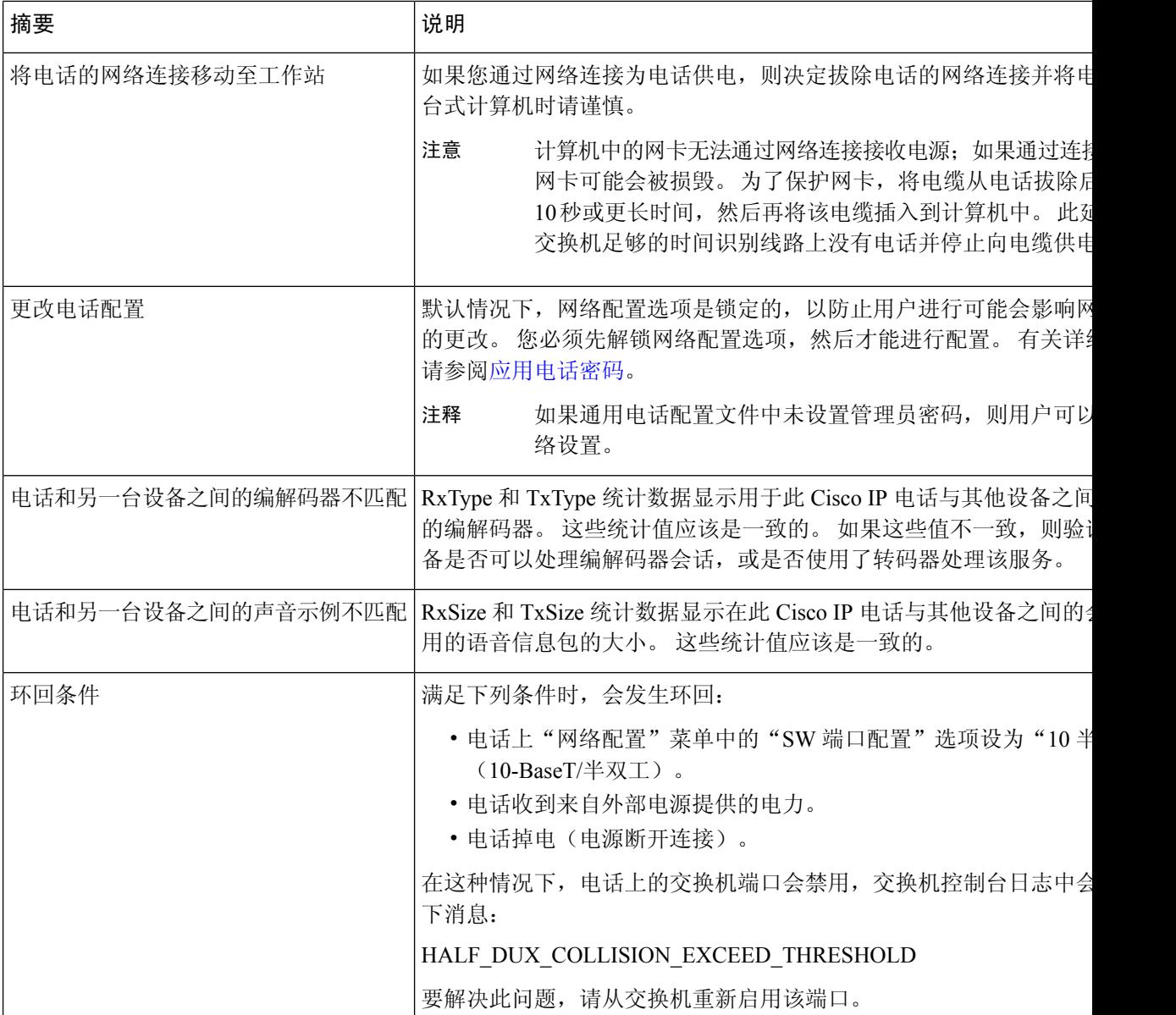

# 启动问题

在将电话安装到网络中并将其添加到 Cisco Unified Communications Manager 后,应按以下相关主题 中所述启动电话。

如果电话无法正确启动,请查阅以下部分,以了解故障诊断信息。

### 相关主题

[电话启动验证](P881_BK_C136782F_00_cisco-ip-phone-8800_series_chapter4.pdf#nameddest=unique_94)

## **Cisco IP** 电话没有完成正常的启动过程

### 问题

您将 Cisco IP 电话连接到网络端口时, 电话没有按相关主题所述完成正常的启动过程, 并且电话屏 幕没有显示信息。

### 原因

如果电话没有完成启动过程,可能原因包括线缆故障、连接不良、网络中断、断电或电话不工作。

### 解决方案

要确定电话是否工作,请使用以下建议来消除其他潜在问题。

- 验证网络端口是否工作:
	- 使用您知道功能正常的电缆更换以太网电缆。
	- 从其他端口拔下正常工作的 Cisco IP 电话并将其连接到此网络端口以验证端口是否活动。
	- 将无法启动的 Cisco IP 电话连接到已知正常的另一网络端口。
	- 将无法启动的 Cisco IP 电话直接连接到交换机上的端口, 避免办公室中的接线板连接。
- 验证电话已通电:
	- 如果使用外部电源,验证电源插座功能正常。
	- 如果使用线内电源,请用外部电源代替。
	- 如果使用外部电源,请更换为您知道功能正常的电源。
- 如果电话仍然不能正常启动,请从备份软件映像给电话加电。
- 如果电话仍然不能正常启动, 请对电话执行出厂重置。
- •尝试这些解决方案后,等待至少五分钟,如果之后 Cisco IP 电话的屏幕不显示任何字符,请联 系思科技术支持代表寻求进一步帮助。

### 相关主题

[电话启动验证](P881_BK_C136782F_00_cisco-ip-phone-8800_series_chapter4.pdf#nameddest=unique_94)

## **Cisco IP** 电话未向 **Cisco Unified Communications Manager** 注册

如果电话已通过启动过程的第一阶段(LED 按钮闪烁亮起而后熄灭),但继续重复循环电话屏幕上 显示的消息,则电话没有正常启动。 除非电话连接到以太网络并向 Cisco Unified Communications Manager 服务器注册,否则电话无法成功启动。

此外,安全问题也会导致电话无法正常启动。 有关详细信息,请参阅故障诊断程序,第13页。

## 电话显示错误消息

### 问题

状态消息显示启动期间的错误。

#### 解决方案

电话循环通过启动过程时,您可以访问状态消息,其中可能为您提供有关问题原因的信息。

#### 相关主题

[显示"状态消息"窗口](P881_BK_C136782F_00_cisco-ip-phone-8800_series_chapter11.pdf#nameddest=unique_257)

### 电话无法连接 **TFTP** 服务器或 **Cisco Unified Communications Manager**

### 问题

如果电话和 TFTP 服务器或 Cisco Unified Communications Manager 之间的网络断开, 电话将无法正 常启动。

### 解决方案

确保网络当前正在运行。

### 电话无法连接到 **TFTP** 服务器

问题

TFTP 服务器设置可能不正确。

### 解决方案

检查 TFTP 设置。

### 相关主题

检查 TFTP 设置, 第 14 页

### 电话无法连接到服务器

问题

IP 寻址和路由字段可能配置不正确。

#### 解决方案

您应该验证电话上的 IP 寻址和路由设置。 如果您使用 DHCP,则 DHCP 服务器应该提供这些值。 如果您分配了静态 IP 地址给电话, 您必须手动输入这些值。

### 电话无法使用 **DNS** 进行连接

### 问题

DNS 设置可能不正确。

### 解决方案

如果使用 DNS 访问 TFTP 服务器或 Cisco Unified Communications Manager, 您必须确保指定了 DNS 服务器。

## **Cisco Unified Communications Manager** 和 **TFTP** 服务未运行

### 问题

如果 Cisco Unified Communications Manager 或 TFTP 服务未运行,电话可能无法正常启动。 在这种 情况下,可能是遇到了系统性故障,并且其他电话和设备无法正常启动。

### 解决方案

如果 Cisco Unified Communications Manager 服务不运行,网络上依靠它进行电话呼叫的所有设备都 会受影响。 如果 TFTP 服务不运行, 很多设备将无法成功启动。 有关详细信息, 请参阅: 启动服务 ,第 17 页。

## 配置文件损坏

问题

如果某部电话仍然存在问题并且按照本章其他建议无法解决,则可能是配置文件损坏。

### 解决方案

创建新的电话配置文件。

## **Cisco Unified Communications Manager** 电话注册

#### 问题

电话未在 Cisco Unified Communications Manager 中注册

### 解决方案

Cisco IP 电话只有被添加到 Cisco Unified Communications Manager 服务器或启用了自动注册时,才能 向该服务器注册。查阅[电话添加方法](P881_BK_C136782F_00_cisco-ip-phone-8800_series_chapter5.pdf#nameddest=unique_138)中的信息和程序以确保电话被添加到CiscoUnifiedCommunications Manager 数据库中。

要验证电话在 Cisco Unified Communications Manager 数据库中,请从 Cisco Unified Communications Manager Administration 中, 选择设备 > 电话。单击查找可根据 MAC 地址搜索电话。有关确定 MAC 地址的信息,请参阅[确定电话](P881_BK_C136782F_00_cisco-ip-phone-8800_series_chapter5.pdf#nameddest=unique_137) MAC 地址。

如果电话已在 Cisco Unified Communications Manager 数据库中, 则配置文件可能已损坏。 请参阅配 置文件损坏, 第5页寻求帮助。

## **Cisco IP** 电话无法获取 **IP** 地址

### 问题

如果电话在启动时无法获取 IP 地址,电话可能和 DHCP 服务器处于不同网络或 VLAN,又或是电话 所连接的交换机端口被禁用。

#### 解决方案

确保电话所连接的网络或 VLAN 可以访问 DHCP 服务器,并确保交换机端口启用。

## 电话未注册

### 问题

电话屏幕显示提示"请输入键激活代码或服务域"。

### 解决方案

该电话缺少 TFTP 地址。 检查确认 DHCP 服务器提供 150 选项或已手动配置了备用 TFTP。

## 电话重置问题

如果用户报告其电话在呼叫期间或电话闲置期间重置,应调查原因。 如果网络连接和 Cisco Unified Communications Manager 连接是稳定的,电话不应重置。

通常, 如果电话在连接至网络或 Cisco Unified Communications Manager 时出现问题, 则会重置。

## 电话因间歇性的网络中断而重置

### 问题

您的网络可能出现了间歇性中断。

#### 解决方案

间歇性的网络中断对数据通信和语音通信有不同影响。 您的网络可能出现了间歇性中断,且系统无 法检测到该中断。这种情况下,数据通信可再次发送丢失的数据包并验证数据包已接收和传送。不 过,语音通信并不能再次捕获丢失的数据包。 此时,电话将重置并尝试再次连接网络,而不是重新 传送丢失的网络连接。 有关语音网络中已知问题的信息,请联系系统管理员。

## 电话因 **DHCP** 设置错误而重置

问题

DHCP 设置可能不正确。

### 解决方案

验证您是否正确配置了电话以使用 DHCP。 验证 DHCP 服务器设置是否正确。 验证 DHCP 租用期 限。 我们建议您将租用期限设置为 8 天。

## 电话因静态 **IP** 地址不正确而重置

### 问题

分配给电话的静态 IP 地址可能不正确。

### 解决方案

如果电话分配了静态 IP 地址,请验证您输入了正确的设置。

### 电话在网络繁忙期间重置

问题

如果电话在网络繁忙期间重置,可能是您没有配置语音 VLAN。

#### 解决方案

将电话隔离到一个独立的辅助 VLAN 上, 以提高语音通信的质量。

## 电话因故意重置而重置

### 问题

如果您不是唯一有权访问 Cisco Unified Communications Manager 的管理员, 您应该验证没有其他人 故意重置电话。

### 解决方案

您可以通过在电话上按应用程序 卒 并选择管理设置 > 状态 > 网络统计, 检查 Cisco IP 电话是否从 Cisco Unified Communications Manager 收到重置命令。

- 如果"重新启动原因"字段显示重置-重置, 则电话收到来自 Cisco Unified Communications Manager Administration 的重置/重置命令。
- 如果"重新启动原因"字段显示重置-重新启动,则电话收到来自Cisco UnifiedCommunications Manager Administration 的重置/重新启动命令。

## 电话因 **DNS** 或其他连接问题而重置

### 问题

电话重置继续,您怀疑存在 DNS 或其他连接问题。

### 解决方案

如果电话继续重置,请按照确定 DNS 或连接问题,第 14 页中的程序排除 DNS 或其他连接错误。

## 电话无法加电

### 问题

电话似乎不加电。

### 解决方案

在大多数情况下,如果使用外部电源加电,电话会重新启动但会丢失该连接并切换到 PoE。 同样, 如果使用 PoE 加电, 电话会重新启动, 然后连接到外部电源。

# 电话无法连接至 **LAN**

问题

到 LAN 的物理连接可能中断。

### 解决方案

验证连接 Cisco IP 电话的以太网连接正常。例如,检查电话所连接的特定端口或交换机是否断开, 或者交换机是否重新启动。 还要确保不存在线缆中断。

# **Cisco IP** 电话安全性问题

以下部分提供 Cisco IP 电话上的安全功能的故障诊断信息。 有关任何这些问题的解决方案的信息以 及有关安全性的更多故障诊断信息,请参阅《*Cisco Unified Communications Manager* 安全指南》。

## **CTL** 文件问题

以下部分描述了 CTL 文件的故障诊断问题。

### 验证错误,电话无法验证 **CTL** 文件

问题

发生设备验证错误。

### 原因

CTL 文件没有 Cisco Unified Communications Manager 证书或证书不正确。

### 解决方案

安装正确的证书。

### 电话无法验证 **CTL** 文件

问题

电话无法验证 CTL 文件。

### 原因

电话上的 CTL 文件中不存在给更新后的 CTL 文件签名的安全令牌。

### 解决方案

更改 CTL 文件中的安全令牌并将新文件安装到电话上。

### **CTL** 文件已验证但其他配置文件未验证

### 问题

除了 CTL 文件外,电话无法验证任何配置文件。

### 原因

存在错误 TFTP 记录, 或配置文件未经电话信任列表中的对应证书签名。

### 解决方案

检查信任列表中的 TFTP 记录和证书。

### **ITL** 文件已验证但其他配置文件未验证

### 问题

除了 ITL 文件外,电话无法验证任何配置文件。

### 原因

配置文件可能未经电话信任列表中的相应证书签名。

### 解决方案

使用正确的证书重新签名配置文件。

### **TFTP** 授权失败

### 问题

电话报告 TFTP 授权失败。

### 原因

CTL 文件中不存在电话的 TFTP 地址。

如果您创建了新的 CTL 文件具有新的 TFTP 记录,电话上的现有 CTL 文件可能不含新的 TFTP 服务 器的记录。

### 解决方案

检查电话 CTL 文件中 TFTP 地址的配置。

### 电话未注册

### 问题

电话未向 Cisco Unified Communications Manager 注册。

### 原因

CTL 文件不含 Cisco Unified Communications Manager 服务器的正确信息。

### 解决方案

更改 CTL 文件中的 Cisco Unified Communications Manager 服务器信息。

### 未请求签名配置文件

### 问题

电话未请求签名配置文件。

**10**

### 原因

CTL 文件不包含任何具有证书的 TFTP 条目。

### 解决方案

使用 CTL 文件中的证书配置 TFTP 条目。

# 视频呼叫问题

## 两部 **Cisco IP** 视频电话之间无法视频

### 问题

两部 Cisco IP 视频电话之间无法获得视频流。

### 解决方案

检查以确保呼叫流当前未使用媒体终结点 (MTP)。

## 视频断断续续或丢帧

### 问题

当我在进行视频呼叫时,视频会出现缓冲或丢帧。

### 解决方案

该图像的质量取决于呼叫的带宽。提升比特率会提升视频的质量,但需要额外的网络资源。始终使 用最适合您的视频类型的比特率。 每秒 720p 和 15 帧的视频呼叫要求比特率达到 790 kbps 或更高。 每秒 720p 和 30 帧的视频呼叫要求比特率达到 1360 kbps 或更高。

有关带宽的其他信息,请参阅"电话功能和设置"一章的"视频传输分辨率设置"部分。

### 解决方案

确认视频呼叫参数的最大会话比特率配置为至少在最低视频比特率范围内。 在 Cisco Unified Communications Manager 中,导航至系统 > 区域信息 > 区域。

## 无法转接视频呼叫

### 问题

我无法将视频呼叫从桌面电话转接到我的移动设备。

### 解决方案

Cisco Unified Mobility 未扩展至视频呼叫。 对于在桌面电话上收到的视频呼叫,无法在移动电话上 代答。

## 会议呼叫期间不显示视频

问题

将两个或多个人员添加到呼叫时,视频呼叫会切换至音频呼叫。 您必须使用视频会议桥来进行临时视频会议和 Meet Me 视频会议。

# 一般的电话呼叫问题

以下部分可帮助解决一般的电话呼叫问题。

## 无法拨通电话

### 问题

用户抱怨无法拨打呼叫。

### 原因

电话没有 DHCP IP 地址, 无法向 Cisco Unified Communications Manager 注册。 有 LCD 显示屏的电 话显示消息正在配置 IP 或正在注册。 没有 LCD 显示屏的电话在用户尝试拨打呼叫时在听筒中播 放交换机忙音(而不是拨号音)。

### 解决方案

- **1.** 请验证以下各项:
	- **1.** 以太网电缆已连接。
	- **2.** Cisco CallManager 服务在 Cisco Unified Communications Manager 服务器上运行。
	- **3.** 两部电话都向同一个 Cisco Unified Communications Manager 注册。
- **2.** 两部电话都启用了音频服务器调试和捕获日志。 如果需要,启用 Java 调试。

## 电话无法识别 **DTMF** 数字或数字出现延迟

### 问题

用户抱怨使用键盘时数字丢失或延迟。

### 原因

按键过快可能导致数字丢失或延迟。

### 解决方案

不应该快速按键。

# 故障诊断程序

这些程序可用于确定和更正问题。

## 从 **Cisco Unified Communications Manager** 创建电话问题报告

您可以从 Cisco Unified Communications Manager 生成电话的问题报告。 执行此操作所得的信息与问 题报告工具 (PRT) 软键在电话上生成的信息相同。

问题报告包含电话和头戴式耳机的相关信息。

### 过程

- 步骤1 在 Cisco Unified CM 管理中, 选择设备 > 电话。
- 步骤 **2** 单击查找并选择一部或多部 Cisco IP 电话。

步骤 **3** 单击生成选定项的 **PRT** 以收集所选 Cisco IP 电话上使用的头戴式耳机的 PRT 日志。

## 从电话创建控制台日志

当电话无法连接到网络并且无法访问问题报告工具 (PRT) 时,会生成控制台日志。

### 开始之前

将控制台电缆连接到电话背面的辅助端口。

过程

步骤1 在电话上, 按应用程序

- 步骤 **2** 导航管理设置 > **Aux** 端口。
- 步骤 **3** 选择收集控制台日志以收集设备日志。

## 检查 **TFTP** 设置

过程

- 步骤 1 在 Cisco IP 电话上,按应用程序 <sup>®</sup>,选择管理设置 > 网络设置 > 以太网设置 > IPv4 设置 > TFTP 服务器 **1**。
- 步骤2 如果您给电话分配了静态 IP 地址, 则必须手动输入"TFTP 服务器 1"选项的设置。
- 步骤 **3** 如果使用 DHCP,电话将从 DHCP 服务器获取 TFTP 服务器的地址。 检查在选项 150 中配置了 IP 地 址。
- 步骤 **4** 您还可以启用电话以使用备用 TFTP 服务器。 如果电话最近从一个位置移至另一位置,这类设置特 别有用。
- 步骤 **5** 如果本地 DHCP 未提供正确的 TFTP 地址,请启用电话以使用备用 TFTP 服务器。

在 VPN 情形下,通常有必要这样设置。

### 确定 **DNS** 或连接问题

#### 过程

- 步骤 **1** 使用"重置设置"菜单将电话设置重置为其默认值。
- 步骤 **2** 修改 DHCP 和 IP 设置:
	- a) 禁用 DHCP。
	- b) 分配静态 IP 值给电话。 使用其他正在工作的电话所用的默认路由器设置。
	- c) 分配 TFTP 服务器。 使用其他正在工作的电话所用的 TFTP 服务器。
- 步骤 **3** 在 Cisco Unified Communications Manager 服务器上,验证本地主机文件已将正确的 Cisco Unified Communications Manager 服务器名称映射至正确的 IP 地址。
- 步骤 4 从 Cisco Unified Communications Manager, 选择系统 > 服务器并验证对服务器的引用通过 IP 地址进 行而不是通过 DNS 名称。
- 步骤 5 从 Cisco Unified Communications Manager, 选择设备 > 电话。 单击查找搜索此电话。 验证您分配了 正确的 MAC 地址给此 Cisco IP 电话。
- 步骤 **6** 重新向电话通电。

#### 相关主题

[基本重置](P881_BK_C136782F_00_cisco-ip-phone-8800_series_chapter13.pdf#nameddest=unique_124) [确定电话](P881_BK_C136782F_00_cisco-ip-phone-8800_series_chapter5.pdf#nameddest=unique_137) MAC 地址

## 检查 **DHCP** 设置

过程

步骤1 在电话上, 按应用程序 。

步骤 **2** 选择 **Wi-Fi** > 网络设置 > **IPv4** 设置,然后查看以下选项:

• DHCP 服务器:如果已分配静态 IP 地址给电话,您无需为"DHCP 服务器"选项输入值。但 是,如果您使用 DHCP 服务器,则必须为此选项输入值。如果找不到值,请检查您的 IP 路由和 VLAN 配置。请参阅故障诊断交换机端口和接口问题文档,可在以下 URL 访问:

[http://www.cisco.com/en/US/customer/products/hw/switches/ps708/prod\\_tech\\_notes\\_list.html](http://www.cisco.com/en/US/customer/products/hw/switches/ps708/prod_tech_notes_list.html)

- IP地址、子网掩码、默认路由器:如果您分配了静态IP地址给电话,必须手动输入这些选项的 设置。
- 步骤 **3** 如果您使用 DHCP,检查您的 DHCP 服务器分配的 IP 地址。

请参阅了解和故障诊断 *Catalyst* 交换机或企业网络中的 *DHCP* 文档,可以在以下 URL 访问: http://www.cisco.com/en/US/tech/tk648/tk361/technologies tech\_note09186a00800f0804.shtml

## 创建新的电话配置文件

您从 Cisco Unified Communications Manager 数据库移除电话时, 配置文件即会从 Cisco Unified Communications Manager TFTP 服务器删除。 一个或多个电话目录号码仍保留在 Cisco Unified Communications Manager 数据库中。 它们被称为未分配 DN 并可用于其他设备。 如果未分配 DN 未 被其他设备使用,则从 Cisco Unified Communications Manager 数据库删除这些 DN。 您可以使用路 由方案报告来查看和删除未分配的参考号码。有关详细信息,请参阅特定CiscoUnifiedCommunications Manager 版本的文档。

更改电话按键模板上的按键或分配其他电话按键模板给电话,可能导致无法再从电话访问目录号码。 目录号码仍将被分配给 Cisco Unified Communications Manager 数据库中的电话,但该电话上没有可 应答呼叫的按键。 这些目录号码应从电话中移除,需要时应彻底删除。

### 过程

步骤1 从 Cisco Unified Communications Manager, 选择**设备 > 电话**并单击查找找到出现问题的电话。

步骤 **2** 选择删除从 Cisco Unified Communications Manager 数据库中移除该电话。

您从 Cisco Unified Communications Manager 数据库移除电话时,配置文件即会从 Cisco Unified Communications Manager TFTP 服务器删除。 一个或多个电话目录号码仍保留在 Cisco Unified Communications Manager 数据库中。 它们被称为未分配 DN 并可用于其他 设备。 如果未分配 DN 未被其他设备使用, 则从 Cisco Unified Communications Manager 数据库删除这些 DN。 您可以使用路由方案报告来查看和删除未分配的参考号码。 注释

步骤 **3** 将电话重新加回 Cisco Unified Communications Manager 数据库。

#### 相关主题

Cisco Unified [Communications](P881_BK_C136782F_00_cisco-ip-phone-8800_series_preface1.pdf#nameddest=unique_8) Manager 文档 [电话添加方法](P881_BK_C136782F_00_cisco-ip-phone-8800_series_chapter5.pdf#nameddest=unique_138)

## 确定 **802.1X** 验证问题

过程

步骤 **1** 验证您已正确配置所需的组件。

- 步骤 **2** 确认已在电话上配置共享密钥。
	- 如果已配置共享密钥, 验证您具有与验证服务器上相同的共享密钥。
	- 如果未在电话上配置共享密钥,请输入密钥,并确保其匹配验证服务器上的共享密钥。

## 验证 **DNS** 设置

要验证 DNS 设置, 请执行以下步骤:

过程

- 步骤1 按应用程序 ☆
- 步骤 **2** 选择管理员设置 > 网络设置 > **IPv4** 设置 > **DNS** 服务器 **1**。
- 步骤 **3** 您还应验证是否已在 DNS 服务器中为 TFTP 服务器和 Cisco Unified Communications Manager 系统输 入 CNAME 条目。

您还必须确保 DNS 已配置为可以执行反向查询。

步骤 **4** 重新向电话通电。

## 启动服务

服务必须先激活,然后才能启动或停止。

过程

- 步骤 **1** 在 Cisco Unified Communications Manager Administration 的"导航"下拉列表中选择 **Cisco Unified** 配 置功能,然后单击执行。
- 步骤 **2** 选择工具 > 控制中心 **-** 功能服务。
- 步骤 **3** 从"服务器"下拉列表选择主要的 Cisco Unified Communications Manager 服务器。 此窗口会显示您选择的服务器的服务名称、服务状态以及用于启动或停止服务的服务控制面板。
- 步骤 **4** 如果服务已停止,单击对应的单选按键,然后单击启动。 服务状态符号会从方形变为箭头。

# 从 **Cisco Unified Communications Manager** 控制调试信息

如果您遇到无法解决的电话问题,CiscoTAC可以帮助您。您将需要打开电话调试功能,重现问题, 关闭调试并发送日志给 TAC 进行分析。

因为调试会捕捉详细信息,通信量可能降低电话速度,使其响应变慢。 捕获日志后,您应该关闭调 试以确保电话运行。

调试信息可能包括反映情况严重程度的一位代码。 情况分级如下:

- 0 紧急
- 1 警报
- 2 危急
- 3 错误
- 4 警告
- 5 通知
- 6 信息
- 7 调试

联系 Cisco TAC 了解详细信息和寻求帮助。

过程

步骤 **1** 在 Cisco Unified Communications Manager Administration 中,选择以下窗口之一:

- 设备 > 设备设置 > 通用电话配置文件
- 系统 > 企业电话配置
- 设备 > 电话

步骤 **2** 设置以下参数:

- 日志配置文件 值:预设(默认)、默认、电话、SIP、UI、网络、媒体、升级、配件、安全、 Wi-Fi、VPN、Energywise、MobileRemoteAccess
	- 注释 要实施参数的多级和多部分支持,请选中"日志配置文件"复选框。
- 远程日志 值:禁用(默认)、启用
- IPv6 日志服务器或日志服务器 IP 地址 (IPv4 或 IPv6 地址)
- 注释 无法连接日志服务器时, 电话停止发送调试消息。
	- IPv4 日志服务器地址的格式为 **address:<port>@@base=<0-7>;pfs=<0-1>**
	- IPv6 日志服务器地址的格式为 **[address]:<port>@@base=<0-7>;pfs=<0-1>**
	- 其中:
		- IPv4 地址用点号 (.) 分隔
		- IPv6 地址用冒号 (:) 分隔

# 其他故障诊断信息

如果您对电话故障诊断有其他疑问,请转至以下思科网站并导航至所需的电话型号: <https://www.cisco.com/cisco/web/psa/troubleshoot.html>

当地语言翻译版本说明

思科可能会在某些地方提供本内容的当地语言翻译版本。请注意,翻译版本仅供参考,如有任何不 一致之处,以本内容的英文版本为准。